# **Momo - 04 Vision Effect Setting Instruction**

Since I have used a new plugin which mainly affects the scene vision, & **it needs to be manually set up** if you want to change camera angle. I would like to tell you how to do the setup by yourself:

### The plugin is: **Vanilla Plus Shaders v1.3**

#### **(Guideline inside)**

https://mega.nz/folder/VcdVjYgL#dgSaQ1l0\_NEeug4EV-CQKA

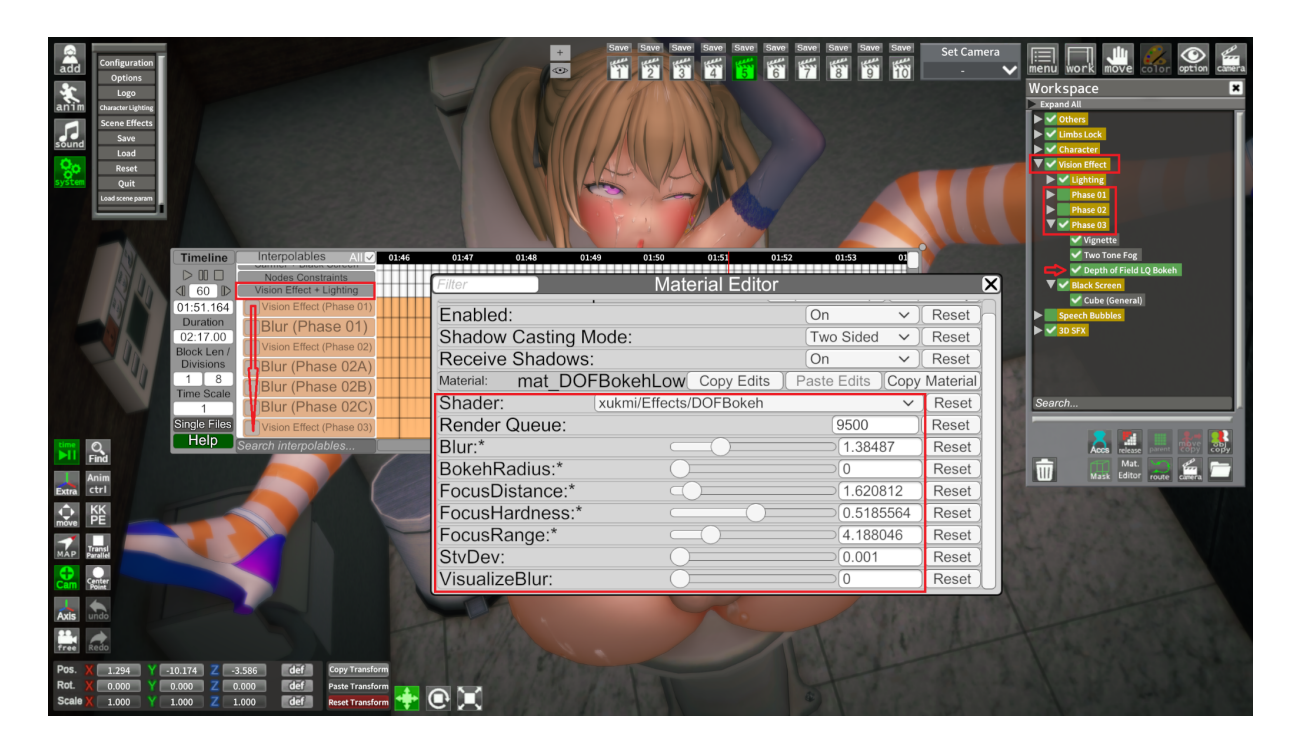

### **If you wanna do the set up, please watch this:**

You'll see the **Vision Effect** file in Momo-04 Workspace. There are Phase 01-03 inside, which represent different stages in the scene. (You can sort the patterns out by looking at Timeline, which is also called "Vision Effect + Lighting" with all the orange color lines)

Your target is the **"Depth of Field LQ Bokeh"**, open its Material Editor & here you're.

It's no way I can explain all the factors inside it, you can try to tune them out & figure. All I wanna say is: this thing is doing the "Blur" work.

## **If you don't want this & delete the effect, please delete the phase 01-03**

I'm planning to keep using this plugin in the future, & there will always be a folder which is functioning the effect. (By now I'll just keep naming the folder be "Vision Effect".